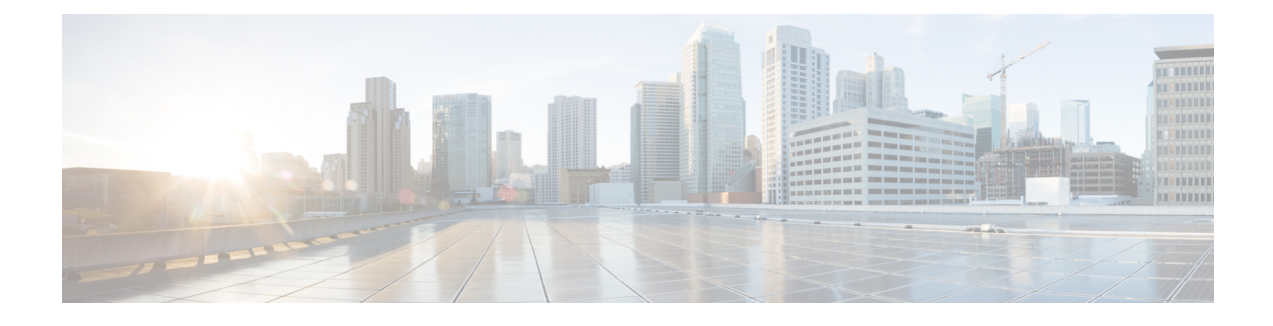

# **Cisco Remote PHY System Bring Up**

#### **Finding Feature Information**

Your software release may not support all the features documented in this module. For the latest feature information and caveats, see the release notes for your platform and software release. To find information about the features documented in this module, and to see a list of the releases in which each feature is supported, see the Feature Information Table at the end of this document.

Use Cisco Feature Navigator to find information about platform support and Cisco software image support. To access Cisco Feature Navigator, go to [http://tools.cisco.com/ITDIT/CFN/.](http://tools.cisco.com/ITDIT/CFN/) An account on [http://](http://www.cisco.com/) [www.cisco.com/](http://www.cisco.com/) is not required.

- Hardware [Compatibility](#page-0-0) Matrix for Cisco Remote PHY Device, page 1
- [Information](#page-1-0) about RPD Bring Up, page 2
- How to [Bring](#page-1-1) Up RPD, page 2

# <span id="page-0-0"></span>**Hardware Compatibility Matrix for Cisco Remote PHY Device**

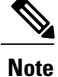

The hardware components introduced in a given Cisco Remote PHY Device Software Release are supported in all subsequent releases unless otherwise specified.

**Table 1: Hardware Compatibility Matrix for the Cisco Remote PHY Device**

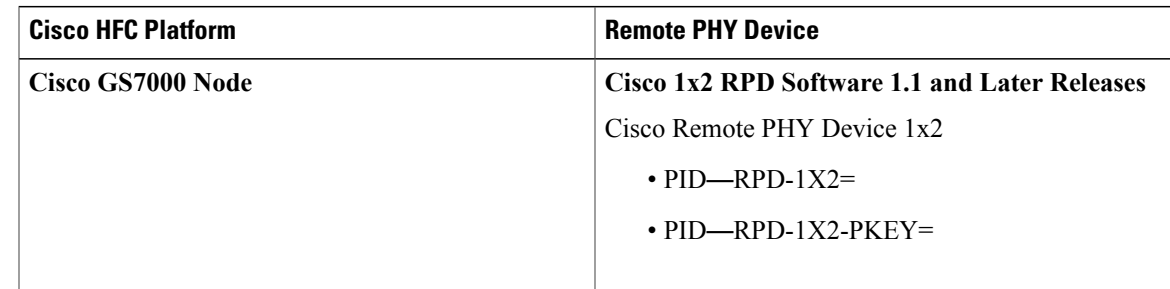

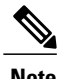

**Note** The -PKEY suffix in the PID indicates units that enable the SCTE-55-2 Out-of-Band protocol support.

# <span id="page-1-0"></span>**Information about RPD Bring Up**

Remote PHY device bring up process is prerequisite to the operation of the remote PHY system, just like the cable modem bring up in a DOCSIS system.

## <span id="page-1-1"></span>**How to Bring Up RPD**

This section describes how to bring up RPD on Cisco cBR-8.

## **Configuring DHCP Server**

To configure DHCP server, follow the steps below:

**Step 1** Add option for CCAP-Core. Fill in the name, DHCP type, and vendor option string as shown in the figure below. Design > DHCPv4 > Options

#### **List/Add DHCP Option Definition Sets**

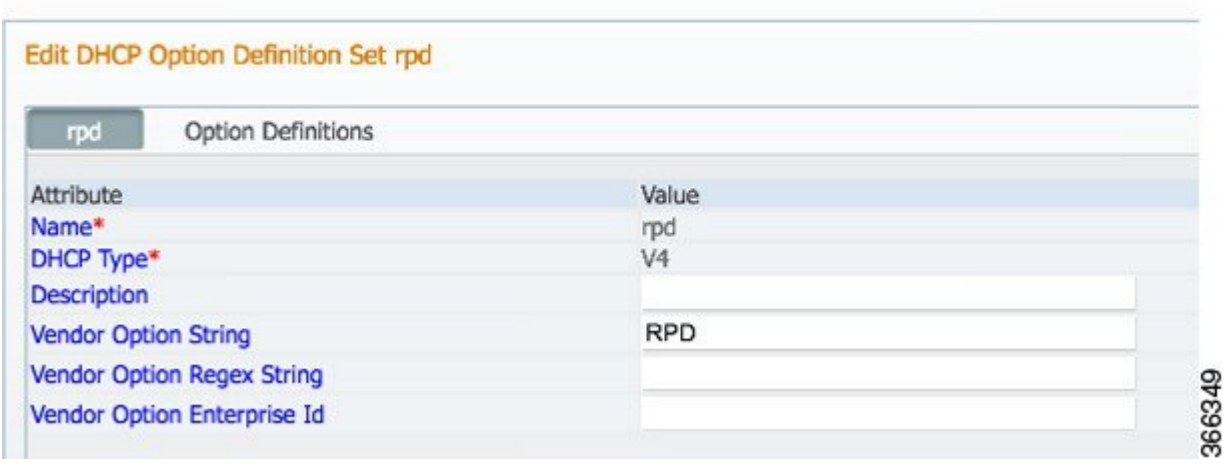

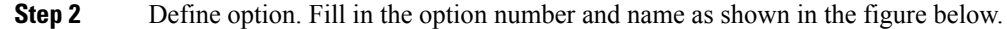

**3.1**

 $\mathbf I$ 

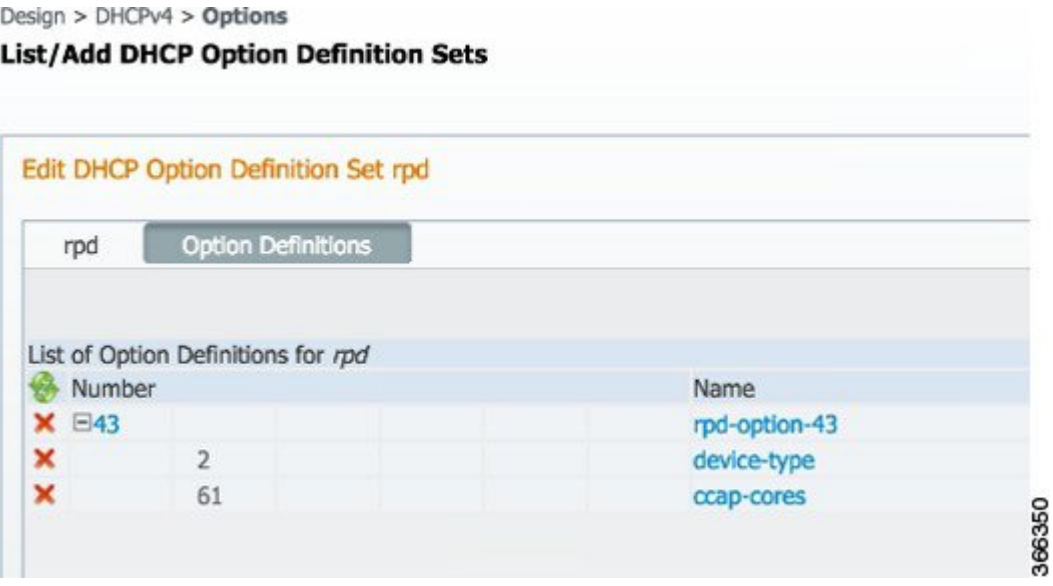

**Step 3** Define suboption. Fill in the name, type and repeat of suboption 61 as shown in the figure below..<br>Design > DHCPv4 > Options

#### **List/Add DHCP Option Definition Sets**

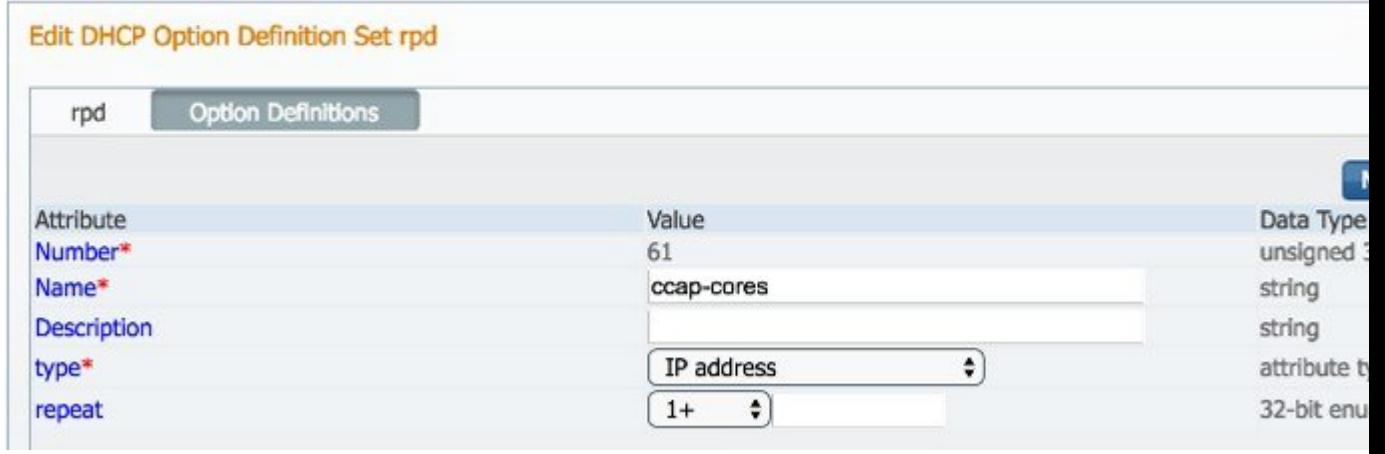

**Step 4** Add the option into policy as shown in the figure below. Replace the IP address 120.102.15.1 in the figure to the DPIC port IP address.

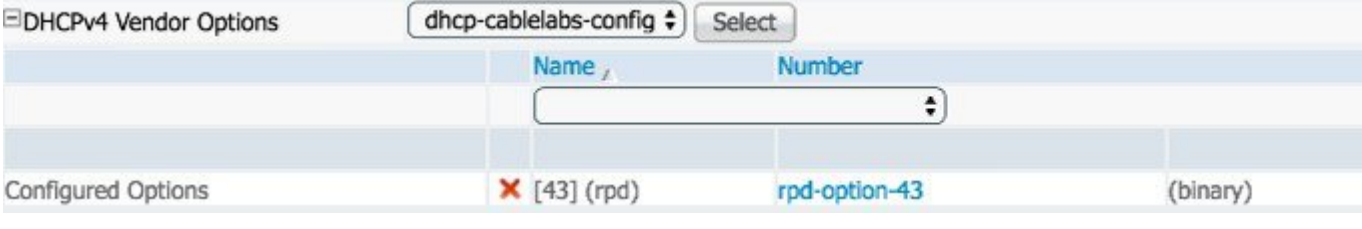

**Cisco Remote PHY Device System Bring Up Configuration Guide for Cisco 1x2 / Compact Shelf RPD Software 3.1**

### **Configuring PTP**

To configure PTP, use the following example as reference:

#### On cBR-8 router:

```
interface Loopback1588
 ip address 159.159.159.4 255.255.255.255<br>hterface TenGigabitEthernet5/1/3 /* connect to ASR903 */
interface TenGigabitEthernet5/1/3
 ip address 192.104.10.4 255.255.255.0
ip route 10.90.3.93 255.255.255.255 192.104.10.93 /* route to ASR903 loopback ip */
ptp clock ordinary domain 0
  servo tracking-type R-DTI
  clock-port slave-from-903 slave
    delay-req interval -4
    sync interval -5
    sync one-step
    transport ipv4 unicast interface Lo1588 negotiation
    clock source 10.90.3.93 /* ASR903 loopback ip */
ptp r-dti 1
                 /* same domain number with ptp server */
  clock-port 1
    ethernet 1 /* default value is same index with clock-port index, for RPD, ethernet
1=vbh0, ethernet 2=vbh1 */
    clock-source 10.90.3.93 gateway 93.3.10.2 /* clock-source is ASR093 loopback ip,
gateway is ASR903 BDI ID for node */
On ASR903 router as PTP master:
ptp clock ordinary domain 0
clock-port Master-to-all-cBR8 master
 sync interval -5
  sync one-step
 transport ipv4 unicast interface Lo1588 negotiation
interface Loopback1588
ip address 10.90.3.93 255.255.255.255
interface GigabitEthernet0/3/5
no ip address
negotiation auto
 cdp enable
 service instance 31 ethernet /* 31 is vlan id */
 encapsulation dot1q 31
 rewrite ingress tag pop 1 symmetric
 bridge-domain 31
service instance 32 ethernet
  encapsulation dot1q 32
 rewrite ingress tag pop 1 symmetric
 bridge-domain 32
interface BDI31 /* for cBR, SUP PIC */
ip address 192.104.10.93 255.255.255.0
no shut
interface BDI32 /* For RPD */
ip address 93.3.10.2 255.255.255.0
no shut
ip route 159.159.159.4 255.255.255.255 192.104.10.48 /* route to cbr-8 loopback ip */
```
 **Cisco Remote PHY Device System Bring Up Configuration Guide for Cisco 1x2 / Compact Shelf RPD Software**

**3.1**

**Cisco Remote PHY System Bring Up**

## **Configuring cBR-8**

To configure the cBR-8 to bring up the RPD, use the following example as reference:

```
/* D-PIC TenGiga interface config */
interface TenGigabitEthernet0/1/0
  ip address 93.3.10.1 255.255.255.0
  ip helper-address 20.1.0.33
/* Downstream/Upstream controller profile */
cable downstream controller-profile 101
rf-chan 0 95
  type DOCSIS
  frequency 381000000
 rf-output NORMAL
  qam-profile 1
  docsis-channel-id 1
cable upstream controller 201
 us-channel 0 channel-width 1600000 1600000
 us-channel 0 docsis-mode atdma
  us-channel 0 minislot-size 4
 us-channel 0 modulation-profile 221
 no us-channel 1 shutdown
/* RPD configuration */
cable rpd node1
  identifier 0004.9f03.0061
  core-interface Te0/1/0
   rpd-ds 0 downstream-cable 0/0/0 profile 101
   rpd-us 0 upstream-cable 0/0/0 profile 201
  r-dti 1
  rpd-event profile 0
interface Cable0/0/0
  load-interval 30
  downstream Downstream-Cable 0/0/0 rf-channel 0-23
  upstream 0 Upstream-Cable 0/0/0 us-channel 0
 upstream 1 Upstream-Cable 0/0/0 us-channel 1
  upstream 2 Upstream-Cable 0/0/0 us-channel 2
  upstream 3 Upstream-Cable 0/0/0 us-channel 3
  cable upstream bonding-group 1
   upstream 0
   upstream 1
   upstream 2
   upstream 3
   attributes 80000001
   cable bundle 1
 cable ip-init ipv6
interface Wideband-Cable0/0/0:0
  cable bundle 1
  cable rf-channels channel-list 0-7 bandwidth-percent 10
interface Wideband-Cable0/0/0:1
 cable bundle 1
  cable rf-channels channel-list 8-15 bandwidth-percent 10
cable fiber-node 200
 downstream Downstream-Cable 0/0/0
  upstream Upstream-Cable 0/0/0
```
 $\overline{\phantom{a}}$ 

 $\mathbf I$ 

**3.1**